## How To *STAFFELANMELDUNG*

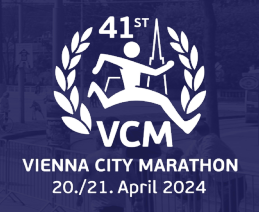

- 1. Hier finden Sie die Staffelanmeldung: https://register.vienna-marathon. com/?event=ef8af9375f151ac8a5a3
- 2. Wenn Sie sich für den Staffellauf anmelden, sind Sie automatisch der Kapitän und können Teammitglieder einladen.

Hinweis: Sie werden gefragt, ob Sie einen Teil der Staffel laufen oder ob Sie ausschließlich der Kapitän sind - wenn Sie einen Abschnitt laufen, wählen Sie diesen direkt aus, wenn Sie nur der Kapitän sind, wählen Sie dies aus.

- 3. Geben Sie die Daten ein um einen Account anzulegen
- 4. Geben Sie die Zahlungsinformationen ein. Als Kapitän, zahlen Sie den Betrag für die Staffel.
- 5. Nach erfolgreicher Anmeldung, sehen Sie den Button "Staffelteam bearbeiten".

Hinweis: Sie haben nun 2 Accounts, einen Teilnehmeraccount und einen Staffelkapitänaccount.

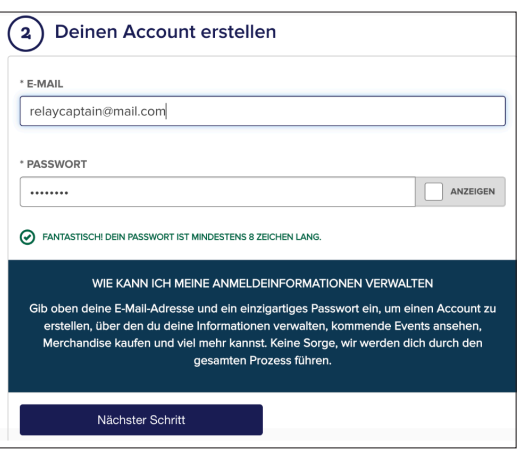

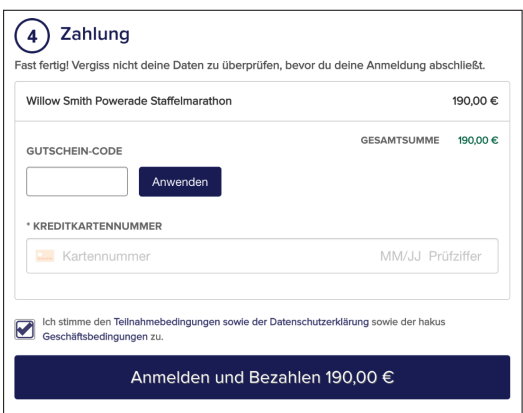

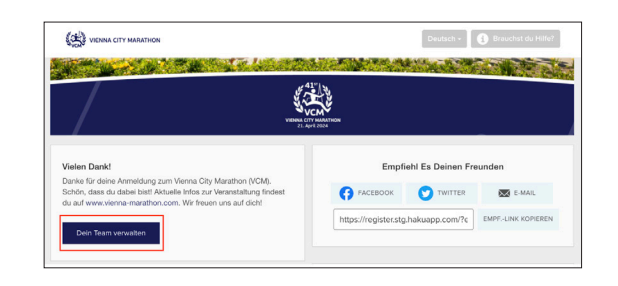

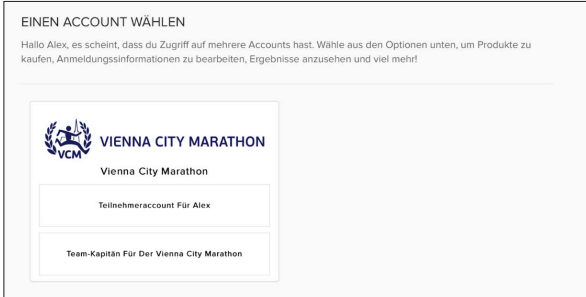